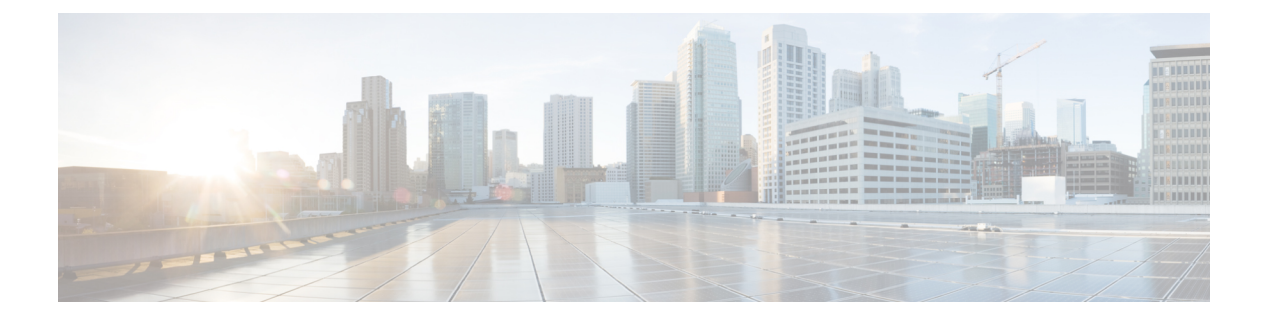

## **RADIUS** レルム

- RADIUS レルムについて (1 ページ)
- RADIUS レルムの有効化 (2 ページ)
- 認証およびアカウンティング用に RADIUS サーバーと照合するためのレルムの設定 (3 ページ)
- WLAN の AAA ポリシーの設定 (4 ページ)
- RADIUS レルム設定の確認 (5 ページ)

## **RADIUS** レルムについて

RADIUSレルム機能は、ユーザーのドメインに関連付けられています。クライアントはこの機 能を使用して、認証とアカウンティングの処理に使用するRADIUSサーバーを選択できます。

モバイル クライアントが WLAN に関連付けられている場合、Extensible Authentication Protocol Method for UMTS Authentication and Key Agreement (EAP-AKA) の ID 応答要求の一部として、 認証要求パケット内で RADIUS レルムを受信します。WLAN のネットワーク アクセス ID

(NAI) 形式 (EAP-AKA) は、*username@domain.comと*して指定できます。NAI形式のレルム は @ 記号の後ろに示され、domain.com として指定されます。ベンダー固有の属性が *test* とし て追加された場合は、NAI 形式は test@domain.com として表されます。

RADIUS レルム機能は、WLAN で有効または無効にすることができます。レルムが WLAN で 有効になっている場合、対応するユーザーはユーザー名を NAI 形式で送信する必要がありま す。 組み込みワイヤレスコントローラは、クライアントから受信した NAI 形式のレルムが定 められた標準に従っている場合にのみ、AAA サーバーに認証要求を送信します。認証とは別 に、アカウンティング要求もレルム フィルタリングに基づいて AAA サーバーに送信する必要 があります。

### **WLAN** 上のレルム サポート

各 WLAN は NAI レルムをサポートするように設定されます。レルムが特定の SSID に対して 有効になると、RADIUS サーバー上で設定されたレルムに対して EAP ID 応答で受信したレル ムを照合するためのルックアップが実行されます。クライアントがレルムとともにユーザー名 を送信しない場合は、WLAN で設定されているデフォルトの RADIUS サーバーが認証に使用

されます。クライアントから受信したレルムが、WLAN上で設定されているレルムと一致しな い場合、クライアントは認証解除され、ドロップされます。

RADIUS レルム機能が WLAN で有効になっていない場合は、EAP ID 要求の一部として受信し たユーザー名がユーザー名として直接使用され、設定されているRADIUSサーバーが認証およ びアカウンティングに使用されます。デフォルトでは、RADIUS レルム機能は WLAN で無効 になっています。

- 認証用のレルム照合:EAP方式を使用したdot1x(EAPAKAと同様)では、ユーザー名が EAP ID 応答の一部として受信されます。レルムはユーザー名から抽出され、対応する RADIUS認証サーバーですでに設定されているレルムと照合されます。一致した場合は、 認証要求がRADIUSサーバーに転送されます。一致しなかった場合は、クライアントが認 証解除されます。
- アカウンティング用のレルム照合:クライアントのユーザ名が access-accept メッセージを 通じて受信されます。アカウンティングメッセージがトリガーされると、対応するクライ アントのユーザー名からレルムが抽出され、RADIUSアカウンティングサーバー上で設定 されたアカウンティングレルムと比較されます。一致した場合は、アカウンティング要求 がRADIUSサーバーに転送されます。一致しなかった場合は、アカウンティング要求が破 棄されます。

### **RADIUS** レルムの有効化

RADIUS レルムを有効にするには、次の手順に従います。

### 手順

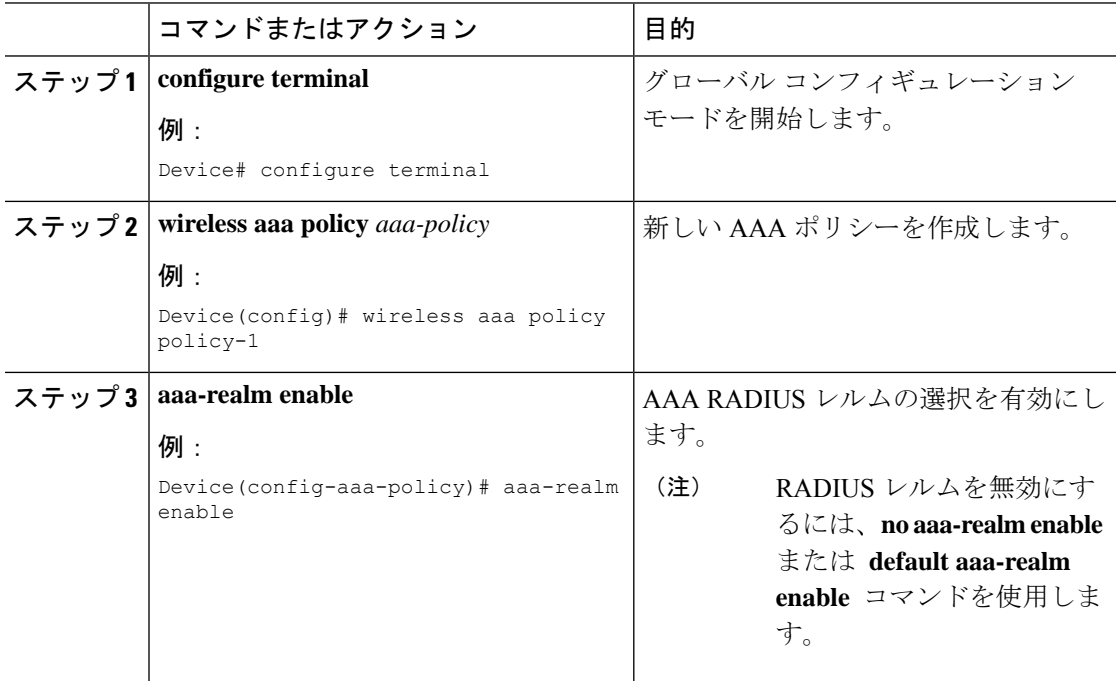

# 認証およびアカウンティング用に **RADIUS** サーバーと照 合するためのレルムの設定

認証およびアカウンティング用にRADIUSサーバーと照合するようにレルムを設定するには、 次の手順に従います。

### 手順

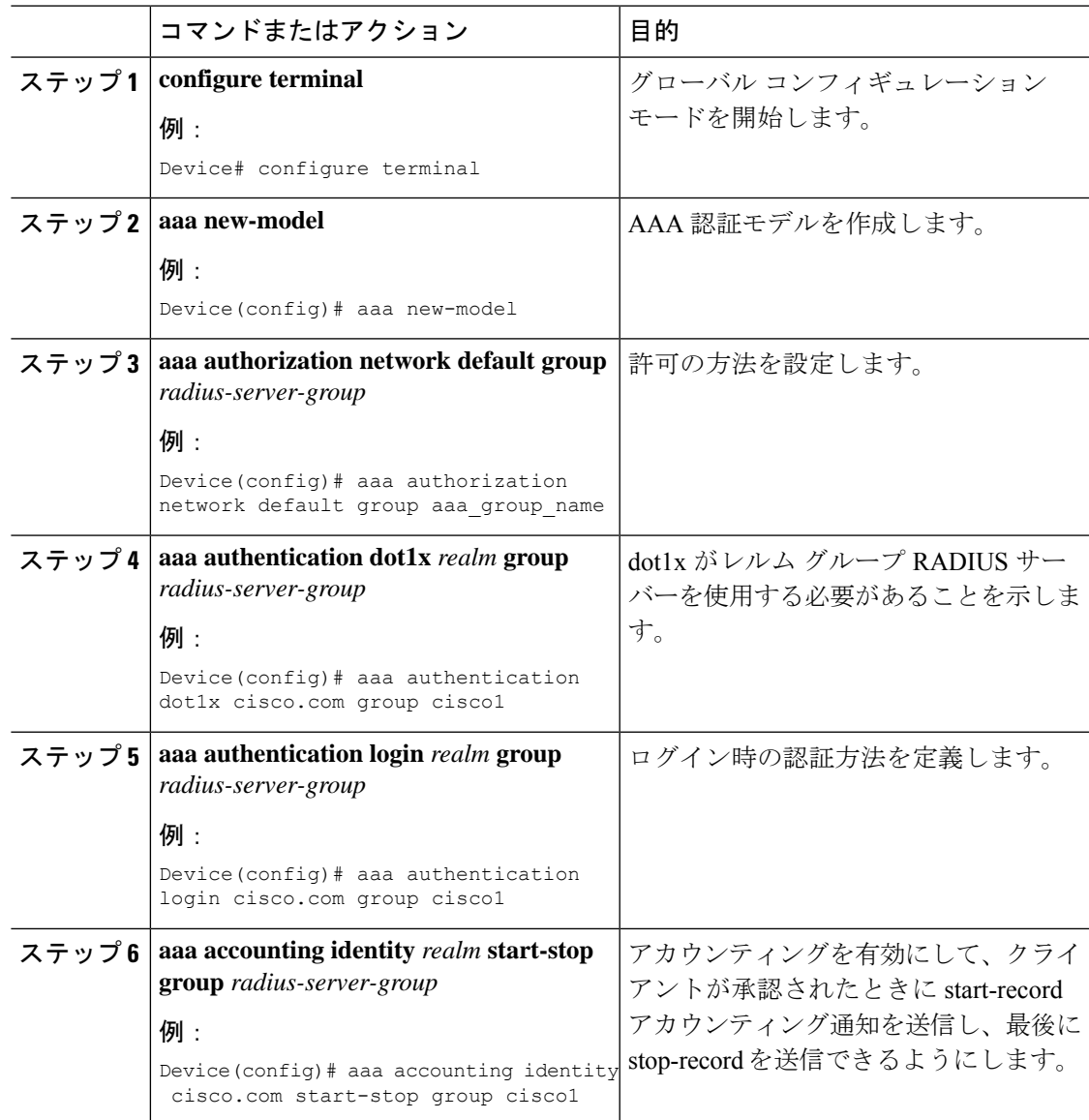

# **WLAN** の **AAA** ポリシーの設定

WLAN の AAA ポリシーを設定するには、次の手順に従います。

#### 手順

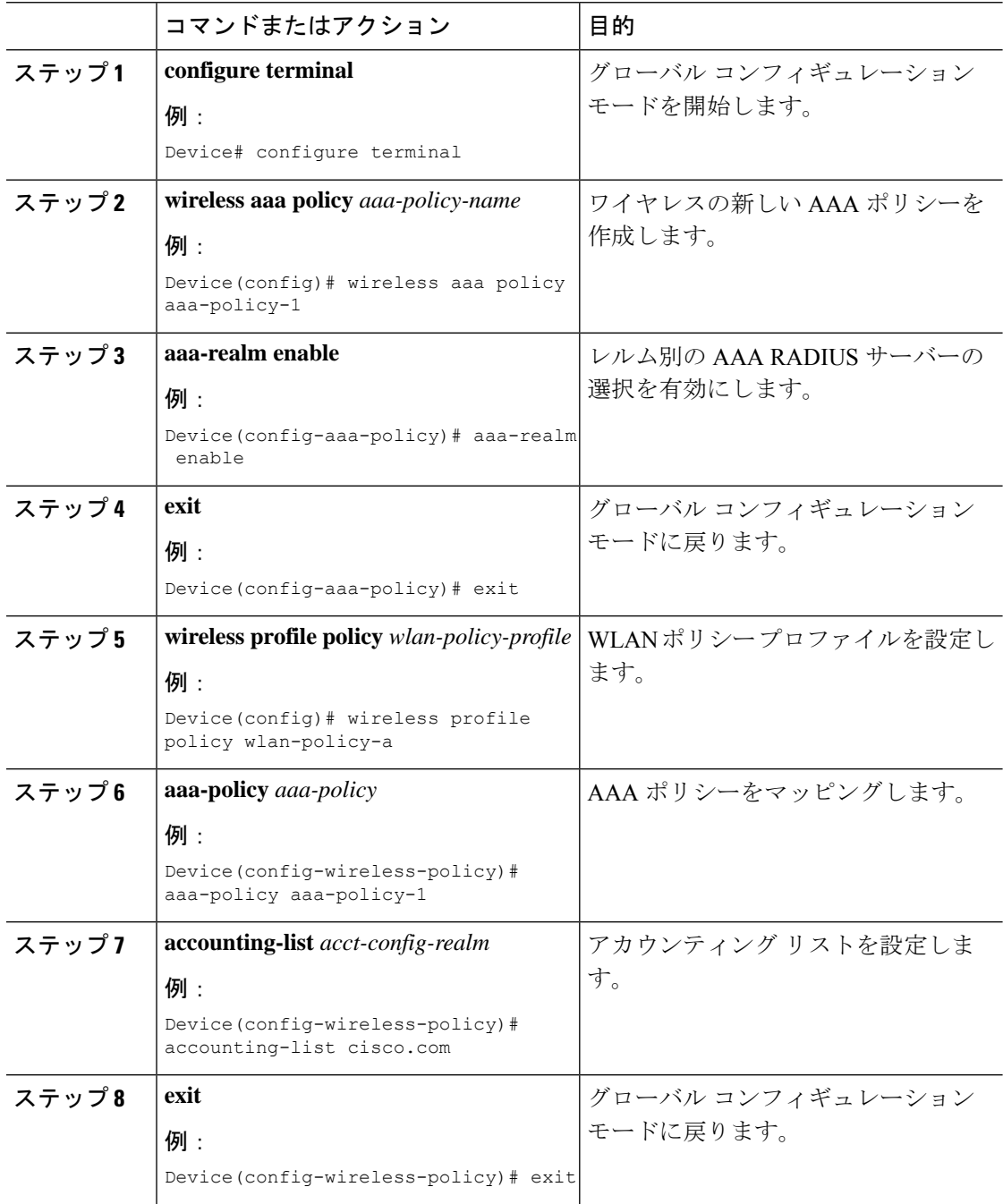

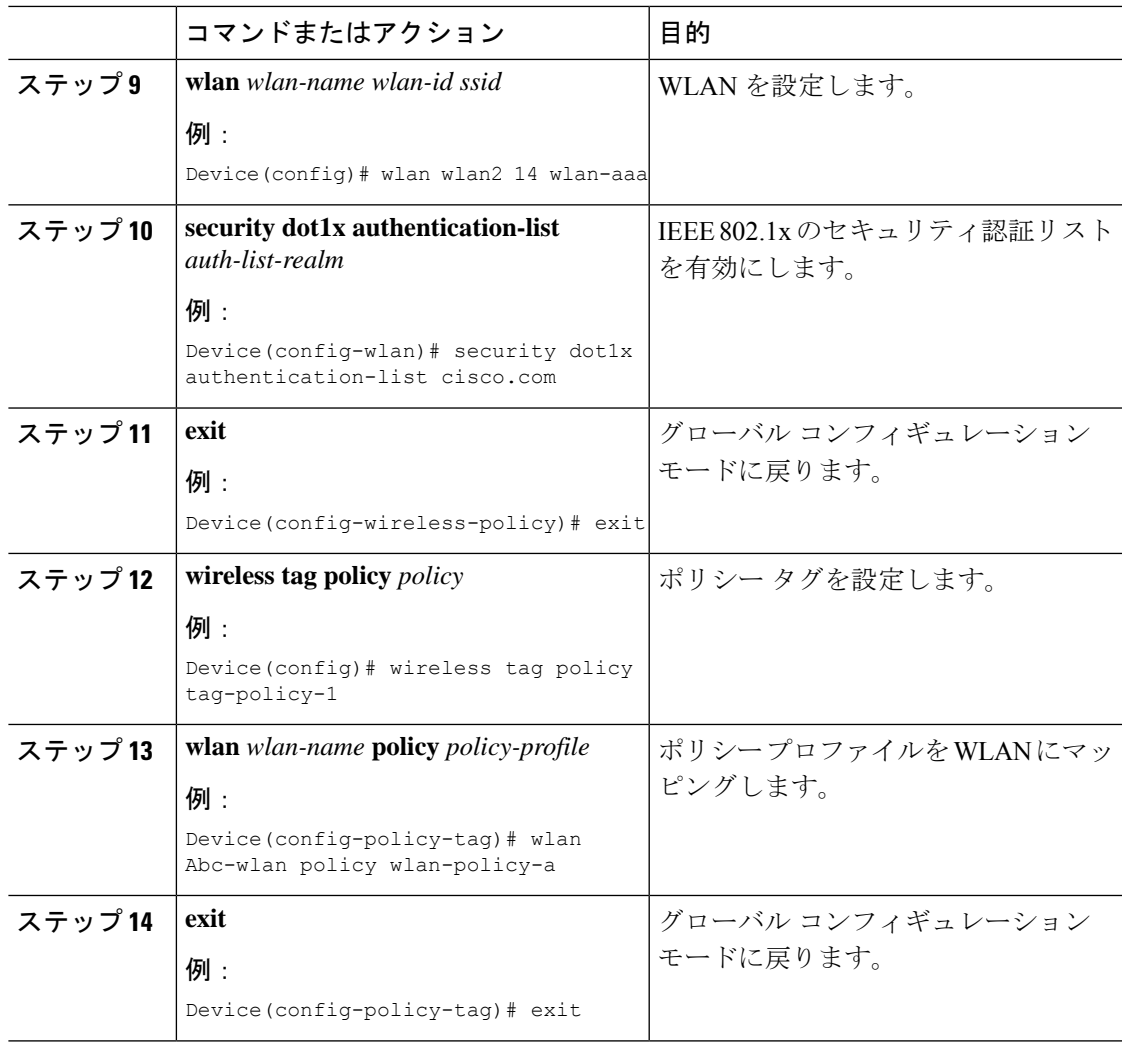

# **RADIUS** レルム設定の確認

RADIUS レルム設定を確認するには、次のコマンドを使用します。

Device# **show wireless client mac-address 14bd.61f3.6a24 detail**

```
Client MAC Address : 14bd.61f3.6a24
Client IPv4 Address : 9.4.113.103
Client IPv6 Addresses : fe80::286e:9fe0:7fa6:8f4
Client Username : sacthoma@cisco.com
AP MAC Address : 4c77.6d79.5a00
AP Name: AP4c77.6d53.20ec
AP slot : 1
Client State : Associated
Policy Profile : name-policy-profile
Flex Profile : N/A
Wireless LAN Id : 3
Wireless LAN Name: ha_realm_WLAN_WPA2_AES_DOT1X
BSSID : 4c77.6d79.5a0f
```

```
Connected For : 26 seconds
Protocol : 802.11ac
Channel : 44
Client IIF-ID : 0xa0000001
Association Id : 1
Authentication Algorithm : Open System
Client CCX version : No CCX support
Re-Authentication Timeout : 1800 sec (Remaining time: 1775 sec)
Input Policy Name : None
Input Policy State : None
Input Policy Source : None
Output Policy Name : None
Output Policy State : None
Output Policy Source : None
WMM Support : Enabled
U-APSD Support : Enabled
 U-APSD value : 0
 APSD ACs : BK, BE, VI, VO
Fastlane Support : Disabled
Power Save : OFF
Supported Rates : 9.0,18.0,36.0,48.0,54.0
Mobility:
 Move Count : 0
 Mobility Role : Local
 Mobility Roam Type : None
 Mobility Complete Timestamp : 06/12/2018 19:52:35 IST
Policy Manager State: Run
NPU Fast Fast Notified : No
Last Policy Manager State : IP Learn Complete
Client Entry Create Time : 25 seconds
Policy Type : WPA2
Encryption Cipher : CCMP (AES)
Authentication Key Management : 802.1x
Encrypted Traffic Analytics : No
Management Frame Protection : No
Protected Management Frame - 802.11w : No
EAP Type : PEAP
VLAN : 113
Multicast VLAN : 0
Access VLAN : 113
Anchor VLAN : 0
WFD capable : No
Managed WFD capable : No
Cross Connection capable : No
Support Concurrent Operation : No
Session Manager:
 Interface : capwap 9040000f
 IIF ID : 0x9040000F<br>Authorized : TRUE
  Authorized : TRUE
  Session timeout : 1800
 Common Session ID: 097704090000000DF4607B3B
 Acct Session ID : 0x00000fa2
 Aaa Server Details
 Server IP : 9.4.23.50
 Auth Method Status List
      Method : Dot1x
             SM State : AUTHENTICATED
             SM Bend State : IDLE
 Local Policies:
      Service Template : wlan svc name-policy-profile local (priority 254)
             Absolute-Timer : 1800
             VLAN : 113
  Server Policies:
  Resultant Policies:
```
VLAN : 113 Absolute-Timer : 1800 DNS Snooped IPv4 Addresses : None DNS Snooped IPv6 Addresses : None Client Capabilities CF Pollable : Not implemented CF Poll Request : Not implemented Short Preamble : Not implemented PBCC : Not implemented Channel Agility : Not implemented Listen Interval : 0 Fast BSS Transition Details : Reassociation Timeout : 0 11v BSS Transition : Not implemented FlexConnect Data Switching : Central FlexConnect Dhcp Status : Central FlexConnect Authentication : Central FlexConnect Central Association : No . . . Fabric status : Disabled Client Scan Reports Assisted Roaming Neighbor List

I

翻訳について

このドキュメントは、米国シスコ発行ドキュメントの参考和訳です。リンク情報につきましては 、日本語版掲載時点で、英語版にアップデートがあり、リンク先のページが移動/変更されている 場合がありますことをご了承ください。あくまでも参考和訳となりますので、正式な内容につい ては米国サイトのドキュメントを参照ください。